# Cheatography

## Apache Cassandra CQL Cheat Sheet by [edendekker](http://www.cheatography.com/edendekker/) via [cheatography.com/69159/cs/17432/](http://www.cheatography.com/edendekker/cheat-sheets/apache-cassandra-cql)

## Symbolic Link to an Encrypted LVM Volume

```
ls -lrtah /var/lib/cassandra
lrwxrwxrwx 1 cassandra cassandra 34 Sep 9 19:13
/var/l ib/ cas sandra -> /media /Se cur eDa taS ‐
tor e/c ass andra
sudo chown -R cassan dra :ca ssandra /var/l ib/ -
cas sandra
sudo chown -R cassan dra :ca ssandra /media /Se -
cur eDa taS tor e/c ass andra
```
## Logging Into CQLSH

export CQLSH HOST=<rpc address> export CQLSH\_ POR T=9042 cqlsh -u cassandra Password: cassan dra @cq lsh> exit

## Creating DB Users, Roles, and Access

https://www.datastax.com/dev/blog/role-basedaccess-control-in-cassandra CREATE ROLE superv isor; GRANT MODIFY ON wareho use.orders TO superv isor; GRANT SELECT ON wareho use.ad dresses TO superv ‐ isor; CREATE ROLE bob WITH PASSWORD = 'password' AND  $LOGIN = true;$ GRANT supervisor TO bob; LIST ALL PERMIS SIONS OF bob; CREATE ROLE office admin; GRANT SELECT ON KEYSPACE office TO office admin; GRANT MODIFY ON KEYSPACE office TO office admin; GRANT office admin TO bob; REVOKE MODIFY ON KEYSPACE office TO office admin;

#### Exploring Key Spaces and Tables

DESCRIBE keypsaces; USE <yo urk eys pac e>; DESCRIBE tables;

Minimum Dev Configuration

### Start Stop Service

sudo -u cassandra cassandra ps -ef | grep cassandra sudo kill -9 <PID of cassan dra>

#### Python Batch Inserts

```
from cassandra.auth import PlainTextAuthProvider
from cassan dra.cl uster import Cluster
from cassan dra.query import BatchS tat ement
auth p rov ide r omni = PlainT ext Aut hPr ovider(
       use rna me= set tin gs.c as san dra _us -
ername,
       pas swo rd= set tin gs.c as san dra pa -
ssword
\lambdacluste r_omni = Cluster(
        [se tti ngs.ca ssa ndr a h ost],
       aut h p rov ide r=a uth pr ovi der omni,
       por t=s ett ing s.c ass and ra_port
       # ssl op tio ns= ssl opts
)
conn = self.c lus ter om ni.c on nect(
       set tin gs.c as san dra ke ysp ace name
)
batch = BatchS tat ement()
sgl str = ('INSERT INTO ' +
TABLE PREFIX + ' +
                                loc ati on.l ‐
over() + ' ' +dem ogr aph ic.l ‐
ower() +' (date, value)
VALUES (?, ?)'
\lambdasql = conn.p rep are (sq l_str)
for value in values:
      bat ch.a dd (sql, value[ 'da te'],
value[ 'va lue'])
conn.e xec ute (batch)
batch.c lear()
conn.s hut down()
```

```
sudo nano /etc/cassandra/cassandra.yaml
cluste r name: 'Name of Cluster'
rpc ad dress: < Your IP. Do not use a FQDN>
authen tic ator: Passwo rdA uth ent icator
sudo chmod 777 /etc/s ecu rit y/l imi ts.conf
echo "* - memlock unlimi ted " >> /etc/s ecu rit -
y/1 imi ts.conf
echo "* - nofile 100000 " >> /etc/s ecu rit y/1 -
imi ts.conf
echo "* - nproc 32768" >> /etc/s ecu rit y/l imi -
ts.conf
echo "* - as unlimi ted " >> /etc/s ecu rit y/1 -
imi ts.conf
sudo chmod 644 /etc/s ecu rit y/l imi ts.conf
```
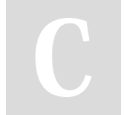

### By edendekker

Published 12th October, 2018. Last updated 13th October, 2018. Page 1 of 2.

Sponsored by ApolloPad.com Everyone has a novel in them. Finish Yours! https://apollopad.com

cheatography.com/edendekker/